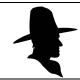

## LAREDO SELECT

Trial Laredo Subscription - Lake County, OHIO

Name:

Title:

Name of Company:

Street Address:

City, State and Zip Code:

Phone:

**Email Address:** 

Date:

## Signature:

Accountholder

To receive a username and password for Laredo Select, please complete the information above and sign at the Accountholder Signature location above this box. Also please protect your system access information. For any issues with the download please contact our Fidlar Technologies, Inc. partners at 800-747-4600 or email their helpdesk at support@fidlar.com. Thank you! (update 11/2020) -Becky Lynch, Lake County Recorder

| Username: |  |
|-----------|--|
| Password: |  |

## How to install Laredo Select:

To install Laredo on your PC go to: <a href="https://www.fidlar.com/">https://www.fidlar.com/</a>

- 1. Select 'Products' from top bar and then Select 'Laredo' from left side bar.
- 2. Under 'DOWNLOAD LAREDO DESKTOP' Scroll to OHIO
- 3. Then scroll to LAKE and select download.

Becky Lynch, Recorder - Signature:\_\_\_\_\_Date:\_\_\_\_\_

Email: Becky.Lynch@LakeCountyOhio.gov Phone: 440-350-2510 - Fax: 440-350-5940

Mail: Recorder 105 Main Street, Painesville, Ohio 44077